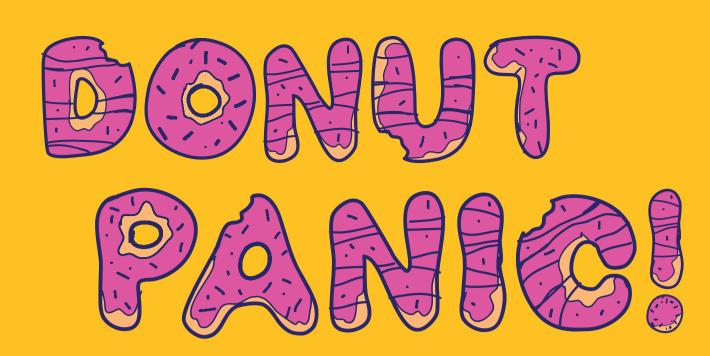

Google

Follow the steps below and be ready for your digital assignment:

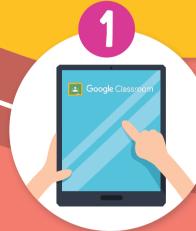

Make sure you are logged in to Google Classroom with your student account

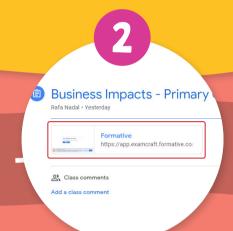

Your teacher will post a link in your Google Classroom

Click on the Login button

You need perm

Want access? Sign up, log in, or

Login Sign Up

## Choose the correct student account

If you have a pop-up blocker in your browser, please make sure it is disable.

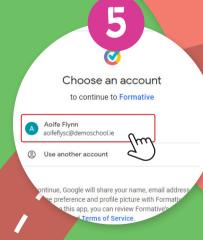

You are now ready to do your assignment

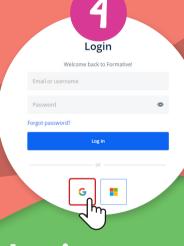

Log in to your
Formative account
using your Google
account

If you are already using a student Google account, you don't need to create a new password for it.

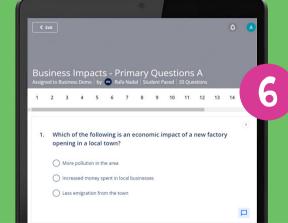

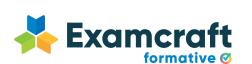

Would you like to check your previous assignments? Access app.examcraft.formative.com and log in with your student account.